# Server Guest Jabber ىلع ةمزحلا طاقتلا Ï

# تايوتحملا

ةمدقملا ةيساسألا تابلطتملا تابلطتملا ةمدختسملا تانوكملا <u>Jabber Guest Server؟ نم مزحلا طاقتلا نكمي فيك :ةلكشم</u> لحلا ةلصلا تاذ Cisco معد عمتجم تاشقانم

## ةمدقملا

.Guest Jabber مداخ نم مزحلا طاقتلا ةيفيك دنتسملا اذه فصي

# ةيساسألا تابلطتملا

### تابلطتملا

:ةيلاتلا عيضاوملاب ةفرعم كيدل نوكت نأب Cisco يصوت

- .ةمزحلا ليزنتل تنرتنإلا ىلإ لوصولا قح Jabber فيضل نوكي نأ بجي ●
- .طاقتلالا تايلمع عيمجتل يصخشلا رتويبمكلا ىلع تبثملا WinSCP جمانرب ●

## ةمدختسملا تانوكملا

:ةيلاتلا ةيداملا تانوكملاو جماربلا تارادصإ ىلإ دنتسملا اذه يف ةدراولا تامولعملا دنتست

- 10.6 و 10.5 تارادصإلا Guest Jabber●
- WinSCP جمانرب ●

.ةصاخ ةيلمعم ةئيب يف ةدوجوملI ةزهجألI نم دنتسملI اذه يف ةدراولI تامولعملI ءاشنإ مت تناك اذإ .(يضارتفا) حوسمم نيوكتب دنتسملI اذه يف ةمدختسَملI ةزهجألI عيمج تأدب .رمأ يأل لمتحملا ريثأتلل كمهف نم دكأتف ،ةرشابم كتكبش

# ؟Server Guest Jabber نم مزحلا طاقتلا نكمي فيك :ةلكشم

# لحل

### 1. ةوطخلا

ةمزحلا لي زنت نم نكمتي ىتح ،تنرتنإلا ىلإ لوصولا قح Jabber Guest مداخل نوكي نا بجي Guest Jabber ىلع CentOS ل حامسلل ءارجإلا عبتا ،بيو ليكو مادختسإ ةلاح يف .تنرتنإلا نم .ةمزحلا ليزنتل بيولا ليكو مادختساب

ةعٻاتمل <https://www.centos.org/docs/5/html/yum/sn-yum-proxy-server.html> طابترالا يلإ عجرا .ءارجإلا

2. ةوطخلا ىلإ لقتنا ،ةمزحلا ليزنت هنكمي Guest Jabber مداخ نأ نم دكأتلا دعب

### 2. ةوطخلا

ذخأم فـيضم رذج دامتعا تانايب مادختساب Jabber Guest مداخ ىلإ لوخدلا ليجستب مق نء رادصًإ ثدحأ ىلعُ روثعلل yum search tcpdump رمأل الي غشتب مَقو (SSH) نمآل اليصوتال ا tcpdump.

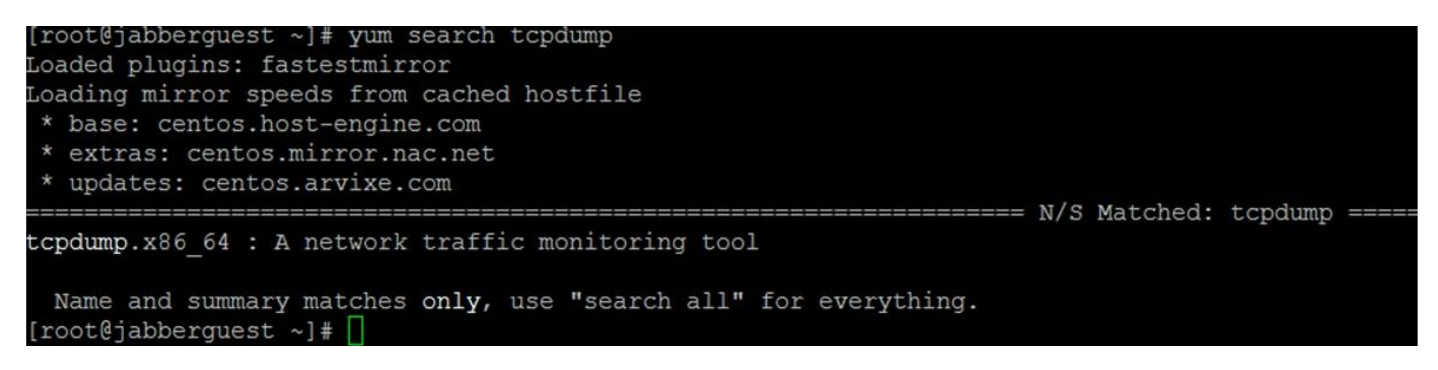

### 3. ةوطخلا

.Jabber Guest مداخ ىلع tcpdump ةمزح تيبثت ل **yum install tcpdump** رمآلا ليغشتب مق

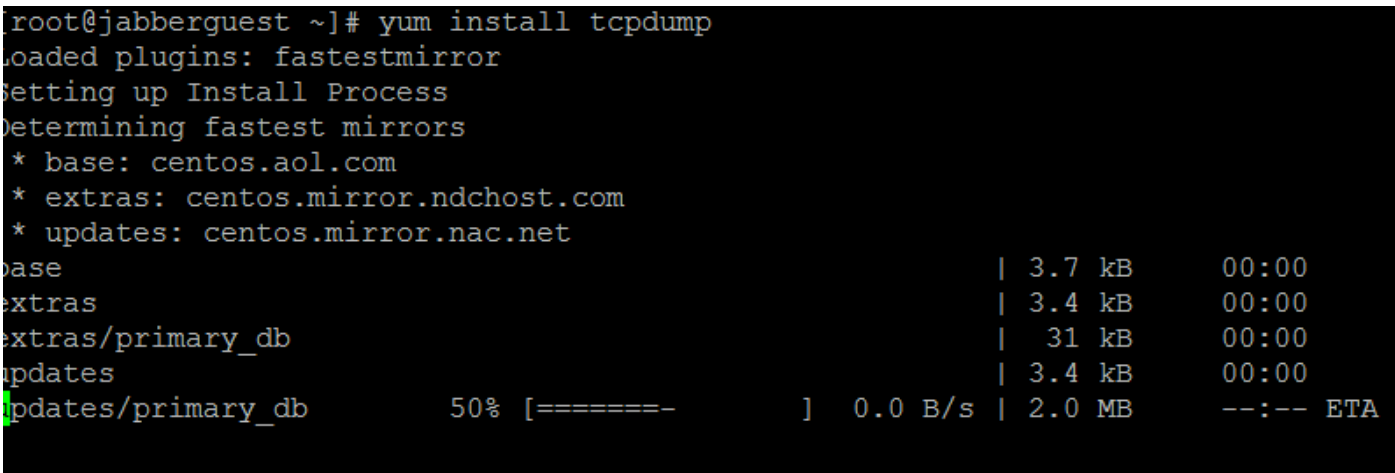

#### 4. ةوطخلا

.ةبلاطم لك نم ققحتلل نوكم لك ىلع y لخدأ .ةددعتم تابلاطم ربع كلاسرإ متي

### 5. ةوطخلا

.Guest Jabber مداخ نم مزحلا طاقتلال ىرخأ ةرم نآلا Tcpdump رفوتي

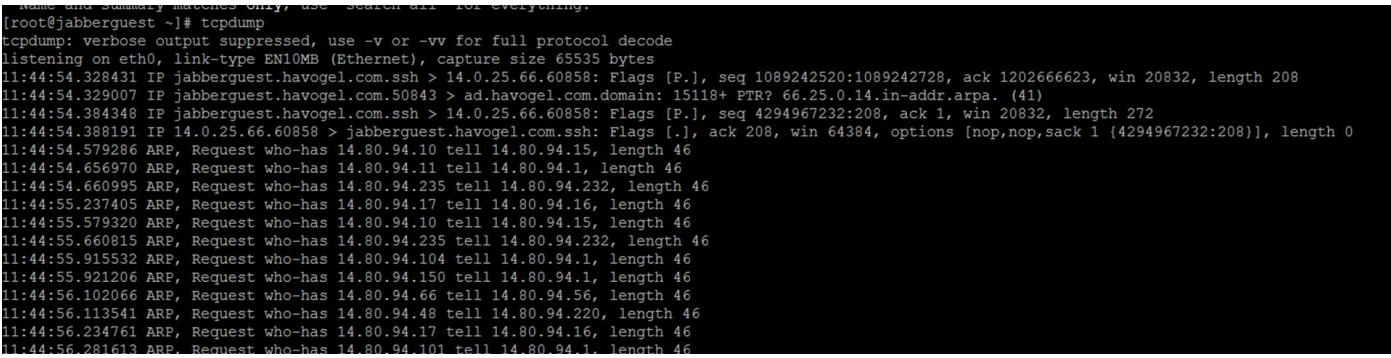

w- tcpdump رمألا مادختساب pcap. فلم ىلع طاقتلالا ةباتكو tcpdump ليغشت كنكمي TAC.pcap.

### 6. ةوطخلا

ىلع نيسحت حتف متي .WinSCP مادختساب Guest Jabber مداخ نم تافلملا عيمجت كنكمي :نمض هعبتت متيو بيول| ربع (GUI) ةيموسرل| مدختسمل| ةهجاو نم ةمزحل| طاقتل|ل جتنمل|

[https://tools.cisco.com/bugsearch/bug/CSCuu99856/?reffering\\_site=dumpcr](https://tools.cisco.com/bugsearch/bug/CSCuu99856/?reffering_site=dumpcr)

ةمجرتلا هذه لوح

ةي الآل المادة النام ستن عن البان تم مادخت من النقتان تال آل تونيا تا التي تم ملابات أولان أعيمته من معت $\cup$  معدد عامل من من ميدة في ميدة أن على ميدين في المعامل م امك ققيقا الأفال المعان المعالم في الأقال في الأفاق التي توكير المعامل المعامل Cisco يلخت .فرتحم مجرتم اهمدقي يتلا ةيفارتحالا ةمجرتلا عم لاحلا وه ىل| اًمئاد عوجرلاب يصوُتو تامجرتلl مذه ققد نع امتيلوئسم Systems ارامستناه انالانهاني إنهاني للسابلة طربة متوقيا.